**27 juin-28 juin 16 sept.-17 sept. 18 nov.-19 nov.**

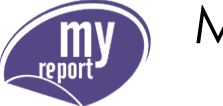

*Mise à jour nov. 2023*

**Durée** 2 jours (14 heures )

*« Délai d'accès maximum 1 mois »*

### **OBJECTIFS PROFESSIONNELS**

 Elaborer des tableaux de bord Excel à partir des données métier de l'entreprise, comprendre le fonctionnement du Builder et de ses modèles.

### **PARTICIPANTS**

 $\bullet$ 

### **PRE-REQUIS**

- PUBLIC : Utilisateur d'Excel.
- PREREQUIS : Utilisation courante d'Excel.

### **MOYENS PEDAGOGIQUES**

- Réflexion de groupe et apports théoriques du formateur
- Travail d'échange avec les participants sous forme de
- Utilisation de cas concrets issus de l'expérience professionnelle
- Validation des acquis par des questionnaires, des tests d'évaluation, des mises en situation et des jeux pédagogiques.
- Remise d'un support de cours.

### **MODALITES D'EVALUATION**

- Feuille de présence signée en demi-journée,
- Evaluation des acquis tout au long de la formation,
- Questionnaire de satisfaction,
- Positionnement préalable oral ou écrit,
- Evaluation formative tout au long de la formation,
- Evaluation sommative faite par le formateur ou à l'aide des certifications disponibles,
- Sanction finale : Certificat de réalisation, certification éligible au RS selon l'obtention du résultat par le stagiaire

### **MOYENS TECHNIQUES EN PRESENTIEL**

 Accueil des stagiaires dans une salle dédiée à la formation, équipée d'ordinateurs, d'un vidéo projecteur d'un tableau blanc et de paperboard. Nous préconisons 8 personnes maximum par action de formation en présentiel

### **MOYENS TECHNIQUES DES CLASSES EN CAS DE FORMATION DISTANCIELLE**

- A l'aide d'un logiciel comme Teams, Zoom etc... un micro et éventuellement une caméra pour l'apprenant,
- suivez une formation uniquement synchrone en temps réel et entièrement à distance. Lors de la classe en ligne, les apprenants interagissent et comuniquent entre eux et avec le formateur.
- Les formations en distanciel sont organisées en Inter-Entreprise comme en Intra-Entreprise.
- L'accès à l'environnement d'apprentissage (support de cours, labs) ainsi qu'aux preuves de suivi et d'assiduité (émargement, évaluation) est assuré. Nous préconisons 4 personnes maximum par action de formation en classe à distance

### **ORGANISATION**

Les cours ont lieu de 9h à 12h30 et de 14h à 17h30.

### **PROFIL FORMATEUR**

- Nos formateurs sont des experts dans leurs domaines d'intervention
- Leur expérience de terrain et leurs qualités pédagogiques constituent un gage de qualité.

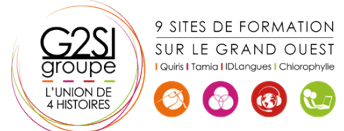

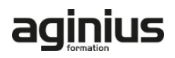

**Nantes / Rennes : 1850 € HT Brest / Le Mans : 1850 € HT Certification : NON**

### **A L'ATTENTION DES PERSONNES EN SITUATION DE HANDICAP**

 Les personnes atteintes de handicap souhaitant suivre cette formation sont invitées à nous contacter directement, afin d'étudier ensemble les possibilités de suivre la formation.

## **Programme de formation**

### **Lancement de MyReport Builder (01h15)**

- La barre d'outils MyReport Builder
- Lancement de MyReport Builder
- Découverte de l'interface de MyReport Builder

### **Présentation des différents types de reports (01h00)**

- Les reports "tableau"
- Les reports "listing"
- Les reports "cellule"

### **Création d'un rapport tableau (00h30)**

- Sélection des champs
- Exécution du report

### **Mise à jour d'un report (00h30)**

- Principe du stockage du paramétrage d'un report
- Influence de la cellule active

### **Manipulation des dimensions d'analyse (00h15)**

Utilisation du tri et du palmarès

### **Manipulation des indicateurs (00h30)**

- Affichage d'un ratio
- Cumul et variation d'un indicateur selon une dimension

### **Formatage des données (00h30)**

- Mise en valeur des données par des mises en forme conditionnelles
- Ajout de champs symboles

### **Création de filtres (01h30)**

- Création d'un filtre valeur
- Création d'un filtre liste
- Création d'un filtre invite
- Création d'un filtre zone
- Création d'un filtre entre champs

### **Choix du type de filtre en fonction du besoin de**

### **l'utilisateur (01h00)**

- Création de graphiques à partir de MyReport Builder
- Paramétrage du graphique
- Modification du graphique obtenu dans Excel

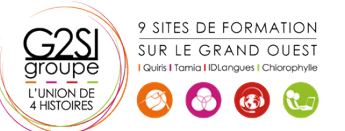

### **Création d'un report listing (00h30)**

- Paramétrage du listing
- Les options principales d'un report en mode listing

### **Création d'un report en mode "cellule" (01h00)**

- Qu'est-ce qu'un report cellule ?
- Paramétrage d'un report en mode cellule
- Automatisation d'un report en mode cellule

### **Création de champs calculés (01h15)**

- Création d'un champ transformé en saisissant sa formule
- Création d'un champ transformé utilisant l'assistant
- Choix du mode d'agrégation
- Création d'un champ calculé par le tableur

### **Création de reports en rupture (01h00)**

- Principe d'un report en rupture
- Paramétrage du report en rupture
- Présentation des contraintes de l'utilisation de ruptures

### **Génération de tableaux croisés dynamiques (01h00)**

- Intérêt de la génération de tableaux croisés avec MyReport
- Création d'un tableau croisé dynamique
- Présentation détaillée de l'implémentation

### **Présentation des options du report (01h15)**

- Les options communes aux 3 modes de construction
- Les options des reports "tableau"
- Les options des reports "listing"
- Les options des reports "cellule"

### **Intégration dans Excel (00h30)**

- Création de macros
- Création de sommaires

# aginius

# $ision <sub>en</sub>$